# **FALCON EYE**

 **Видеокамеры Серия 720 инструкция пользователя OSD меню**

#### **Внимание!**

- 1) Не используйте камеру в экстремальных температурных условиях, отличных от рекомендуемых.
- 2) Не устанавливайте камеру под нестабильным освещением.
- 3) Не используйте камеру в условиях с высокой влажностью. Это может сказаться на ухудшении качества изображения.
- 4) Не разбирайте камеру. Разбор камеры, техническое обслуживание и ремонт проводить исключительно силами специалистов в специализированных сервисных центрах
- 5) Протирайте стекло объектива только мягкой сухой тканью.
- 6) Убедитесь в правильном напряжении питания до подключения.

#### **Введение**

Благодарим Вас за приобретение нашей продукции.

Видео модуль камер 720й серии оснащен CMOS матрицей компании Sony - IMX138 с цифровым сигнальным процессором (DSP) FH8520. Данная матрица способна поддерживать видео разрешение 720р-HD при 60 кадрах в секунду, а также обладает хорошей чувствительностью в условиях слабой освещенности..

#### **Основные преимущества камер серии 720.**

- датчик ввода изображения в 1.37M пикселей
- достигнутая четкость 1000TVL
- нет смазанного изображения при движении
- увеличено соотношение сигнал/шум +13dB
- самый низкий показатель случайных шумов благодаря использованию сенсора от Sony
- очень стабильная и длительная работоспособность

#### **Настройки OSD меню**

Управление OSD меню осуществляется с помощью джойстика находящегося на видеокабеле или на корпусе видеокамеры. Также управление меню можно осуществлять с помощью UTC джойстика (приобретается отдельно).

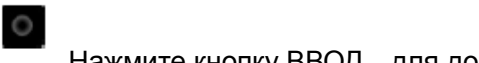

Нажмите кнопку ВВОД для доступа в основное меню,

используйте эту кнопку для входа в меню или для выбора пункта меню.

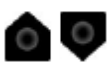

Используйте кнопки ВВЕРХ и ВНИЗ для перемещения по

пунктам меню.

 $\circ$ Используйте кнопки ВЛЕВО и ВПРАВО для горизонтального перемещения между разделами меню.

#### **Основное меню**

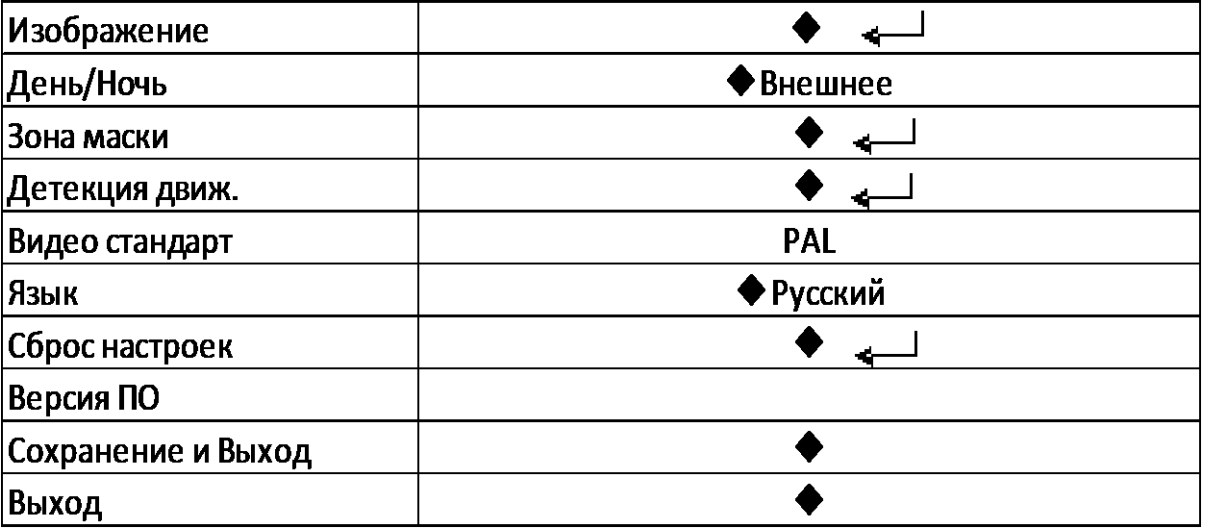

#### Внимание:

Подменю доступны, если есть символ"  $\leftarrow$ ", вы можете войти в подменю, нажав кнопку ВВОД

#### ■ **Изображение**

■ 3D-NR (3-х мерное шумоподавление)

 Включите или выключите режим шумоподавления (для некоторых моделей также доступен автоматический режим или ручная настройка значения).

■ Диафрагма (для моделей с автоматической диафрагмой)

 Установите автоматический или ручной режим управления диафрагмой.

■ Настройки экспозиции

Установите режим экспозиции:

По центру

Центрально взвешенная

Засветка заднего фона

Фронтальная засветка

Выборочное увеличение значения экспозиции

Интеллектуальная

Общая

#### ■ **Баланс белого**

Установите режим баланса белого:

AWB-PRO (алгоритм работы "Серый мир")

AWB-TEMPORA (расширенный алгоритм работы "Серый мир")

AWB-AI (ускоренное изменение цветовой температуры)

AWB-GW (стабильный режим)

AWB-CCT (интеллектуальный анализ цветовой температуры)

■ Качество изображения

■ Резкость

Детализация

Авто

Ручная настройка (0-15)

Края изображения

Авто

Ручная настройка (0-15)

■ Контрастность

Авто

Ручная настройка (0-255)

■ Насыщенность

Авто

Ручная настройка (0-15)

■Возврат (Выход в предыдущее меню)

#### ■ Зеркало

 Включите или выключите режим зеркального отображения изображения

■ Переворот

 Включите или выключите режим вертикального переворота изображения

■ Яркость

Отрегулируйте яркость изображения (0-250).

- Цифровое увеличение
- Шаг приближения :100/90/80/70/60/50
- Возврат (Выход в предыдущее меню)

#### ■ **День/Ночь**

Выберите режим

Внешнее(по датчику освещен.)рекомендуемое

Цвет Ч/б

Авто

#### ■ **Зоны маскировки**

Выберите цвет (9 цветов) и область маски (8 областей регулируемого размера).

#### ■ **Детекция движения**

Выберите цвет (9 цветов), чувствительность и область детектора движения (Доступно 4 области регулируемого размера)

#### ■ **Стандарт видео**

Выберите видео стандарт PAL или NTSC

#### ■ **Язык**

Выберите язык OSD меню (Доступны Английский, Русский и Китайский)

#### ■ **Сброс настроек**

Выберите для возврата к заводским установкам.

#### ■ **Версия ПО (Версия программного обеспечения)**

#### ■ **Сохранение и Выход**

Выход из меню с сохранением изменений в настройках

#### ■ **Выход**

Выход из меню без сохранения изменений в настройках

# McGrp.Ru

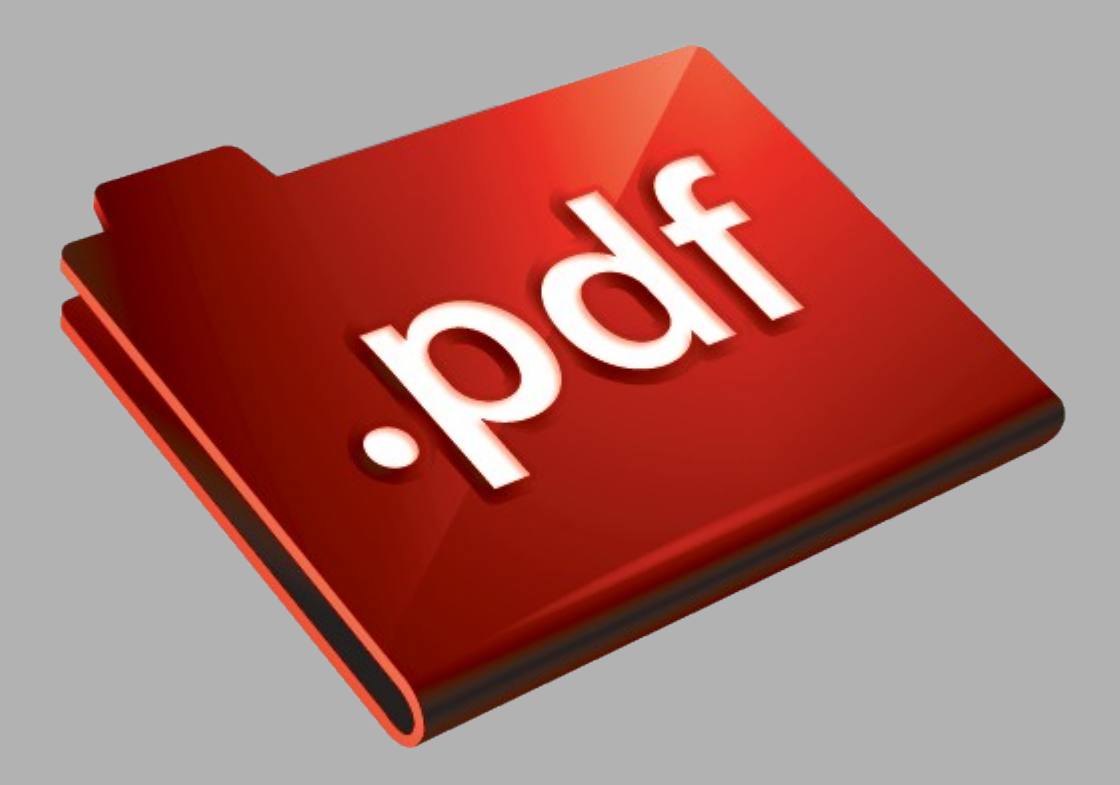

# Сайт техники и электроники

Наш сайт [McGrp.Ru](http://mcgrp.ru/) при этом не является просто хранилищем [инструкций по эксплуатации,](http://mcgrp.ru/) это живое сообщество людей. Они общаются на форуме, задают вопросы о способах и особенностях использования техники. На все вопросы очень быстро находятся ответы от таких же посетителей сайта, экспертов или администраторов. Вопрос можно задать как на форуме, так и в специальной форме на странице, где описывается интересующая вас техника.